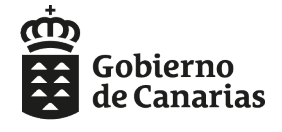

## **Cómo hacer uso de los materiales de FP que ofrece el Ministerio de Educación y Formación Profesional**

El profesorado que imparte Ciclos Formativos de Formación Profesional en modalidad presencial o semipresencial (distancia) puede incorporar a sus aulas virtuales de Campus los materiales que el Ministerio de Educación y Formación Profesional ofrece a todas las Comunidades Autónomas. Para ello debe seguir los siguientes pasos:

- Disponer de un aula virtual creada en la plataforma Campus. En caso de que no disponga de ella, puede crearla siguiendo las [siguientes instrucciones.](http://www3.gobiernodecanarias.org/medusa/ecoescuela/campus-dgfpea/2014/05/20/como-crear-un-aula-virtual/)
- Acceder al aula virtual.
- Seleccionar la opción del menú superior denominada "Restaurar desde la biblioteca".

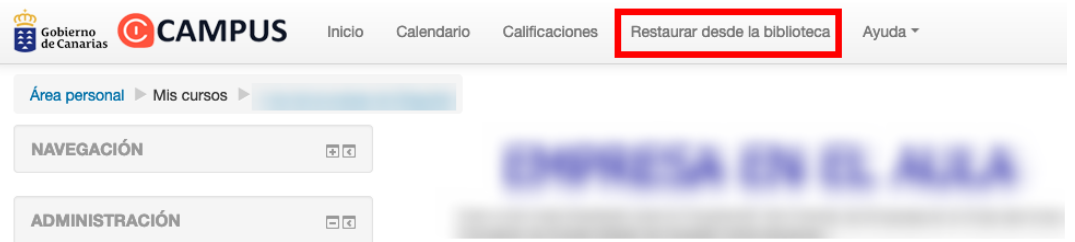

• En la siguiente pantalla hay que navegar por la carpeta de materiales y localizar la copia que se desee restaurar.

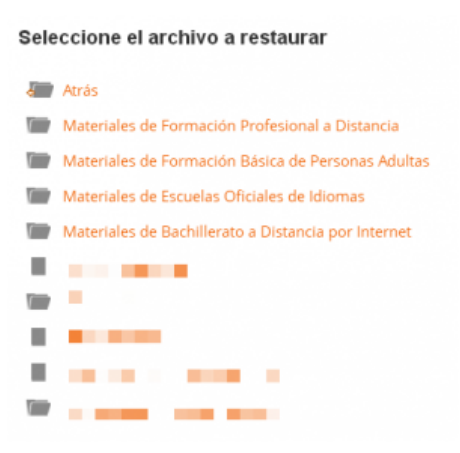

• La copia de seguridad está alojada dentro de la carpeta correspondiente a la familia profesional, ciclo formativo y módulo que se desee restaurar.

En la siguiente captura se muestra un ejemplo de la ubicación de los materiales del módulo "Técnicas y ensayos de desarrollo de productos".

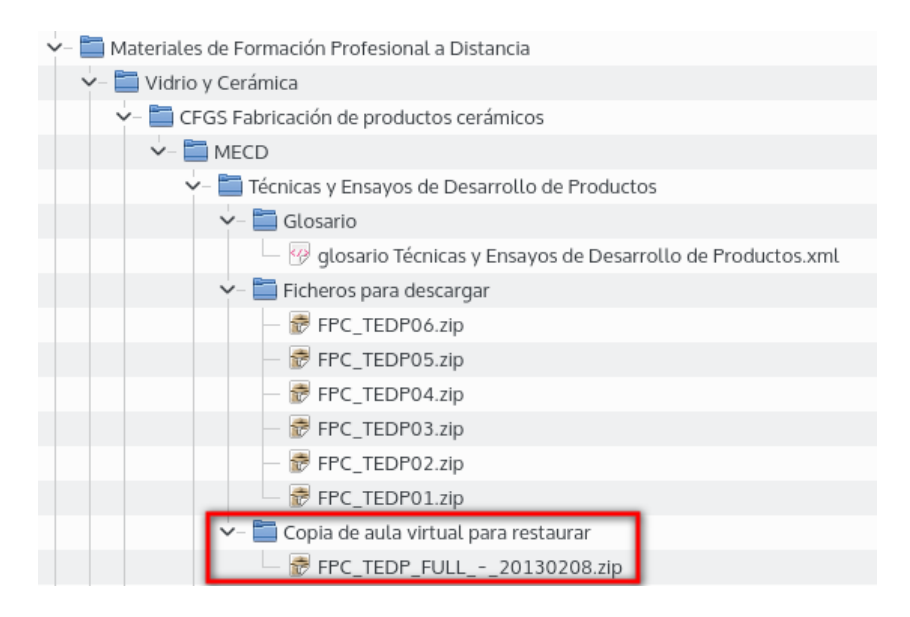

*NOTA: Las copias de seguridad de los módulos están alojados, tal y como se muestra en la imagen, en una subcarpeta denominada "MECD".*

• Tras seleccionar el fichero de copia de seguridad se debe continuar la restauración siguiendo el siguiente procedimiento que se describe en el [blog de Campus](http://www3.gobiernodecanarias.org/medusa/ecoescuela/campus-dgfpea/2014/07/11/restaurar-en-un-aula-del-nuevo-campus-una-copia-de-seguridad-ii/).

Pueden comunicar cualquier duda o incidencia relacionada con la restauración de estos materiales utilizando los [medios habituales](http://www3.gobiernodecanarias.org/medusa/ecoescuela/campus-dgfpea/incidencias/).